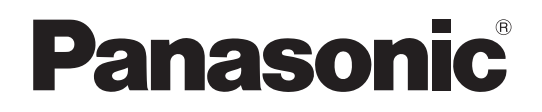

# **Инструкции за работа**

**FULL HD LCD дисплей За бизнес употреба** 

## Модел No.**TH-55LFV70W**

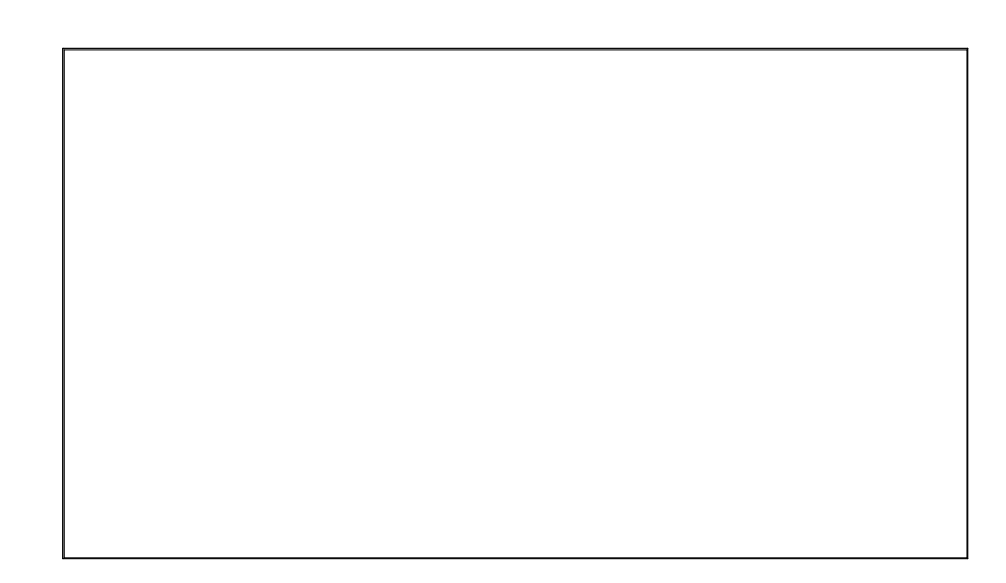

За по-подробни инструкции направете справка с инструкциите за работа на компактдиска.

# **Съдържание**

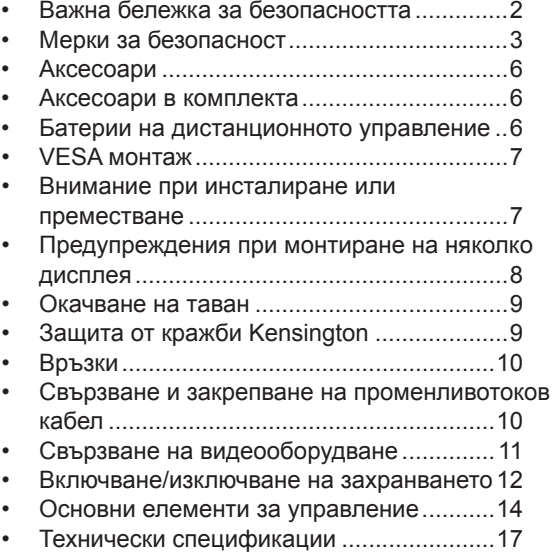

**Български**

Преди да свържете, използвате или настроите този продукт, моля, прочетете всички инструкции. Моля, пазете това ръководство за бъдещи справки. Справ при проти при продразните при при при при при при при п

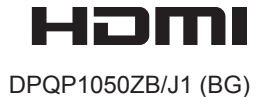

## **Важна бележка за безопасността**

#### **ПРЕДУПРЕЖДЕНИЕ**

**1) За да се избегне повреда, която може да създаде риск от пожар или токов удар, не излагайте този уред на капки или пръски.**

**Не поставяйте съдове с вода (вази с цветя, чаши, козметика и други) над уреда. (включително върху рафтовете по-горе, и т.н.)**

**Източници на открит огън, като запалени свещи, не трябва да бъде поставени на/върху устройството.**

- 2) За да предотвратите токов удар, не махайте капака. Вътре няма части, които да се обслужват от потребителя. Обслужването да се извършва от квалифицирани специалисти.
- 3) Не премахвайте заземителния щифт на електрическия щепсел. Този апарат е снабден с електрически щепсел от заземителен тип с три щифта. Този щепсел ще съответства само на електрически контакт от заземителен тип. Това е функция за безопасност. Ако не можете да включите щепсела в контакта, свържете се с електротехник.
	- Не отменяйте предназначението на заземителния щепсел.
- 4) За да предотвратите токов удар, проверете дали заземителният щифт на щепсела на променливотоковия кабел е свързан надеждно.

#### **ВНИМАНИЕ**

Този уред е предназначен за употреба в среди, които са относително свободни от електромагнитни полета. Използването на този уред в близост до източници на силни електромагнитни полета или на места, където електрически шум може да се припокрива с входните сигнали, би могло да предизвика нестабилност на картината или звука или появата на смущения, например шум.

За да се избегне възможността от увреждане на този уред, трябва да го държите далеч от източници на силни електромагнитни полета.

#### **ПРЕДУПРЕЖДЕНИЕ:**

Това е продукт от клас А. В домашна среда този продукт може да предизвика радиосмущения, в който случай може да се наложи потребителят да вземе адекватни мерки.

#### **Забележка:**

• Възможно е да се появи остатъчен образ. Ако показвате неподвижна картина продължително време, изображението може да остане на екрана. След известно време ще изчезне.

# **Мерки за безопасност**

## **ПРЕДУПРЕЖДЕНИЕ**

## **Подготовка и монтаж**

**Този LCD дисплей може да се използва само с опционалните аксесоари, посочени по-долу. Употребата с друг тип опционален аксесоар може да доведе до нестабилност, в резултат на която би могла да възникне опасност от нараняване.**

(Всички аксесоари, посочени по-долу, са произведени от Panasonic Corporation.)

- Монтажна скоба................................................ TY-VK55LV1, TY-VK55LV2
- Cover-frame комплект....................................... TY-CF55VW50

Винаги се обръщайте към квалифициран електротехник, който да извърши монтажа.

Дребните части могат да доведат до задушаване, ако бъдат погълнати случайно. Дръжте дребните части далеч от малки деца. Изхвърлете ненужните дребни части и други предмети, включително опаковъчните материали и найлоновите пликове/листове, за да предотвратите възможността с тях да играят малки деца, създавайки потенциален риск от задушаване.

#### **Не поставяйте дисплея върху наклонени или нестабилни повърхности и се уверете, че той не виси от края на основата.**

• Дисплеят може да падне или да се преобърне.

#### **Не поставяйте никакви предмети върху дисплея.**

• Ако се разлее вода или чужди тела попаднат в дисплея, може да възникне късо съединение, което да доведе до пожар или токов удар. Ако в дисплея попаднат чужди тела, моля, посъветвайте се с Вашия местен търговец на Panasonic.

#### **Транспортирайте само във вертикално положение!**

• Транспортирането на устройството с панела на дисплея нагоре или надолу може да причини повреда във вътрешните връзки.

#### **Вентилацията не трябва да бъде възпрепятствана чрез покриване на вентилационните отвори с предмети, като например вестници, покривки за маса и завеси.**

#### **За достатъчна вентилация;**

**Оставете разстояние от 10 см или повече в горната част, наляво и надясно, и 5 см или повече в задната част, и също запазете пространството между долната част на дисплея и повърхността на пода.**

#### **Предупреждения при монтаж на стена**

- Монтажът на стена трябва да се извърши от професионален монтьор. Неправилният монтаж на дисплея може да доведе до злополука, която да причини смърт или сериозно нараняване. Използвайте посочените допълнителните аксесоари.
- При инсталиране на дисплея вертикално, уверете се, че инсталирате индикатора за захранване върху долната част на дисплея.

#### **Внимание при окачване на тавана**

• Окачването на таван трябва да се извърши от професионален монтажист. Неправилният монтаж на дисплея може да доведе до злополука, която да причини смърт или сериозно нараняване.

#### **Не монтирайте продукта на място, където той може да е изложен на пряка слънчева светлина.**

• Ако екранът е изложен на пряка слънчева светлина, това може да има отрицателен ефект върху панела с течни кристали.

**При монтаж на дисплея на стената не позволявайте контакт на монтажните винтове и захранващия кабел с метални обекти вътре в стената. Възможно е да се получи токов удар при подобен контакт с метални елементи вътре в стената.**

**Ако няма повече да използвате дисплея на стената, тавана или поставката, помолете професионалист да свали дисплея възможно най-скоро.**

## **При използване на LCD дисплея**

#### **Дисплеят е предназначен за работа при променливотоково напрежение от 220-240 V, 50/60 Hz.**

#### **Не покривайте вентилационните отвори.**

• Ако го направите, това може да предизвика прегряване на дисплея, което да причини пожар или повреда на дисплея.

#### **Не пъхайте никакви чужди предмети в дисплея.**

• Не пъхайте никакви метални или запалими предмети във вентилационните отвори и не ги изпускайте върху дисплея, тъй като това може да причини пожар или електрически удар.

#### **Не сваляйте капака и не го модифицирайте по никакъв начин.**

• Във вътрешността на дисплея има компоненти с високо напрежение, които може да предизвикат силен електрически удар. За всякакви проверки, настройки и ремонтни работи се свържете с местния търговец на Panasonic.

#### **Осигурете си лесен дocтъп дo щепсела нa зaxpaнващия кaбeл.**

#### **Устройство с конструкция от КЛАС I трябва да бъде свързано към мрежов контакт с предпазна заземителна връзка.**

- **Не използвайте никакъв друг захранващ кабел, освен доставения с това устройство.**
- В противен случай се създава риск от пожар или токов удар.

#### **Пъхнете надеждно щепсела на захранващия кабел докрай в контакта.**

• Ако щепселът не е влязъл докрай, може да се генерира топлина, което би могло да предизвика пожар. Ако щепселът е повреден или стенният контакт е хлабав, те не трябва да се използват.

#### **Не докосвайте щепсела на захранващия кабел с мокри ръце.**

• Ако го направите, това може да причини електрически удар.

#### **Не правете нищо, което може да повреди захранващия кабел. Когато изключвате захранващия кабел, дърпайте щепсела, а не кабела.**

• Не повреждайте захранващия кабел, не го модифицирайте, не поставяйте тежки предмети върху него, не го нагрявайте, не го поставяйте близо до каквито и да е горещи обекти, не го усуквайте, не го огъвайте прекомерно и не го дърпайте. В противен случай се създава риск от пожар или токов удар. Ако захранващият кабел се повреди, дайте го за ремонт на вашия местен търговец на Panasonic.

#### **Ако дисплеят няма да се използва за продължителен период от време, изключете щепсела на захранващия кабел от стенния контакт.**

**За да се предотврати пожар, никога не дръжте свещи или други източници на открит пламък близо до този продукт.**

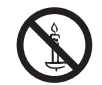

## **Ако възникнат проблеми по време на употреба**

#### **Ако възникне проблем (например липса на картина или звук) или ако от дисплея се появи дим или необичайна миризма, незабавно изключете захранващия кабел от контакта.**

• Ако продължите да използвате дисплея в това състояние, има риск от пожар или токов удар. След като димът спре, се свържете с местния търговец на Panasonic за ремонт на уреда. Изключително опасно е да ремонтирате дисплея сами и никога не трябва да го правите.

#### **Ако в дисплея попаднат чужди тела, ако бъде изпуснат или ако възникнат повреди по корпуса, незабавно изключете захранващия кабел.**

• Може да възникне късо съединение, което може да причини пожар. Свържете се с местния търговец на Panasonic за извършване на необходимите ремонтни работи.

## **ВНИМАНИЕ**

## **При използване на LCD дисплея**

#### **Не поставяйте ръцете си, лицето или предмети в близост до вентилационните отвори на дисплея.**

• Нагретият въздух, който излиза от вентилационните отвори в горната част на дисплея, може да е горещ. Не поставяйте ръцете си, лицето си или нетоплоустойчиви предмети в близост до тези отвори, тъй като може да се получат изгаряния или деформации.

#### **Уверете се, че сте извадили всички кабели, преди да местите дисплея.**

• Ако дисплеят се мести, докато някой от кабелите все още е свързан, кабелите може да се повредят или да възникне пожар или електрически удар.

#### **Извадете щепсела на захранващия кабел от стенния контакт като мярка за безопасност, преди да извършвате каквото и да е почистване.**

• Ако това не бъде направено, може да се получи електрически удар.

#### **Почиствайте редовно захранващия кабел, за да не позволите да се напраши.**

• Ако върху щепсела на захранващия кабел се натрупа прах, възникващата влага може да повреди изолацията, което може да доведе до пожар. Извадете щепсела на захранващия кабел от стенния контакт и избършете електрическите клеми със суха кърпа.

#### **He горете и не чупете батериите.**

• He излагайте батериите на прекомерна топлина, като слънчева светлина, огън или други подобни.

## **Почистване и поддръжка**

#### **Предната част на панела на дисплея е обработена по специален начин. Избършете повърхността на панела внимателно с помощта само на кърпа за почистване или мека кърпа без власинки.**

- Ако повърхността е особено мръсна, избършете с мека кърпа без власинки, която е напоена в чиста вода или вода с почистващ препарат, разреден стократно, и след това избършете равномерно със суха кърпа от същия тип, докато повърхността изсъхне.
- Не драскайте и не удряйте панела с нокти или други твърди предмети, в противен случай повърхността може да бъде повредена. Освен това избягвайте контакт с летливи вещества, като спрейове срещу насекоми, разтворители или разредители, в противен случай качеството на повърхността може да бъде засегнато неблагоприятно.

#### **Ако шкафът се замърси, избършете го с мека, суха кърпа.**

- Ако шкафът е особено мръсен, напоете кърпата с вода, в която е добавено малко количество неутрален почистващ препарат, и след това изцедете кърпата. Почистете корпуса с тази кърпа и го подсушете със суха кърпа.
- Не позволявайте пряк контакт на какъвто и да е препарат за почистване с повърхността на дисплея. Ако вътре в устройството проникнат водни капки, може да възникнат проблеми в работата му.
- Избягвайте контакт с летливи вещества, като спрейове срещу насекоми, разтворители или разредители, в противен случай качеството на повърхността на шкафа може да бъде засегнато неблагоприятно или покритието може да се обели. Освен това не го оставяйте за продължителни периоди в контакт с артикули, изработени от каучук или PVC.

#### **Употреба на химическа кърпа**

- Не използвайте химическа кърпа за повърхността на панела.
- Следвайте инструкциите за използване на химическата кърпа за шкафа.

#### **Информация за търговски марки**

- VGA е търговска марка на International Business Machines Corporation.
- Macintosh е регистрирана търговска марка на Apple Inc., USA.
- SVGA, XGA, SXGA и UXGA са регистрирани търговски марки на Video Electronics Standard Association.
- Дори да няма специално позоваване на търговски марки на компании или продукти, правата върху тези търговски марки се зачитат напълно.
- HDMI, логото HDMI и High-Definition Multimedia Interface са търговски марки или регистрирани търговски марки на HDMI Licensing LLC в САЩ и други държави.

# **Аксесоари**

## **Аксесоари в комплекта**

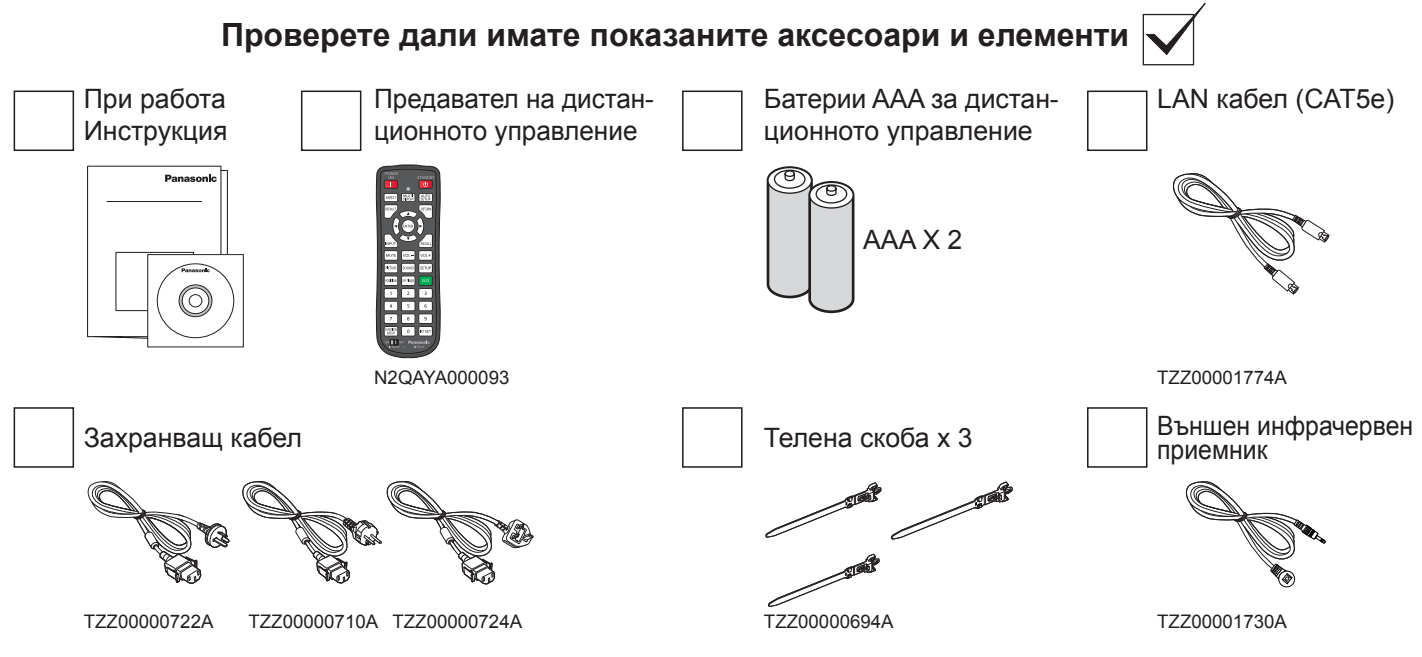

#### **Внимание:**

- Съхранявайте дребните части по подходящ начин и ги дръжте далеч от малки деца.
- Изхвърлете капачката на захранващия кабел и опаковъчните материали по подходящ начин, след като извадите съдържанието.

## **Батерии на дистанционното управление**

## **Изисква две батерии AAA.**

- 1. Издърпайте и задръжте куката, след което отворете капака на отделението за батериите.
	-
- 2. Поставете батериите обърнете 3. Поставете обратно капака. внимание на правилната полярност (+ и -).

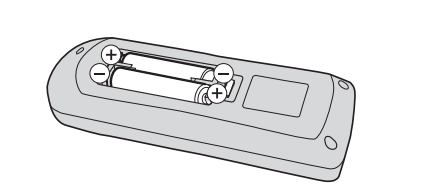

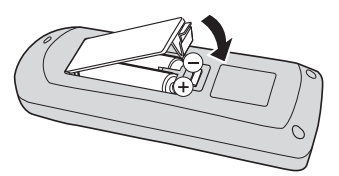

#### **Полезен съвет:**

За потребители, които често използват дистанционното управление, препоръчваме да заменят старите батерии с алкални батерии за по-дълъг живот.

## **Предпазни мерки при употреба на батерии**

Неправилният монтаж може да причини притичане на батерията и корозия, която ще повреди предавателя на дистанционното управление.

Батериите трябва да се изхвърлят по начин, който не вреди на околната среда.

#### **Спазвайте следните предпазни мерки:**

- 1. Батериите винаги трябва да се сменят по двойки. Винаги използвайте чисто нови батерии, когато сменяте стария комплект.
- 2. Не комбинирайте използвана батерия с нова.
- 3. Не смесвайте различни типове батерии (например: цинк-въглеродна с алкална).
- 4. Не се опитвайте да зареждате, окъсявате, разглобявате, нагрявате или изгаряте използвани батерии.
- 5. Смяната на батерии е необходима, когато дистанционното управление действа спорадично или спира да управлява дисплея.
- 6. He горете и не чупете батериите.
- 7. He излагайте батериите на прекомерна топлина, като слънчева светлина, огън или други подобни.

## **VESA монтаж**

За да монтирате този дисплей на стената, ще ви е необходим стандартен комплект за стенен монтаж.

- 1. Поставете защитния лист, в който е бил увит този дисплей, когато е бил опакован, върху маса, под повърхността на екрана, така че да не се надраска лицето му.
- 2. Уверете се, че имате всички аксесоари за монтаж на този дисплей (за монтаж на стена, монтиране на тавана, и т.н.).
- 3. Следвайте инструкциите, които идват с комплекта за монтаж на стена. Ако не успеете да следвате правилните монтажни процедури, това може да доведе до повреда на оборудването, или нараняване на потребителя или инсталиращия персонал. Гаранцията на продукта не покрива щети, причинени от неправилна инсталация.
- 4. За комплекта за стенен монтаж, използвайте M6 монтажни винтове (с дължина 10 мм по-дълга от дебелината на монтажната скоба) и ги затегнете.

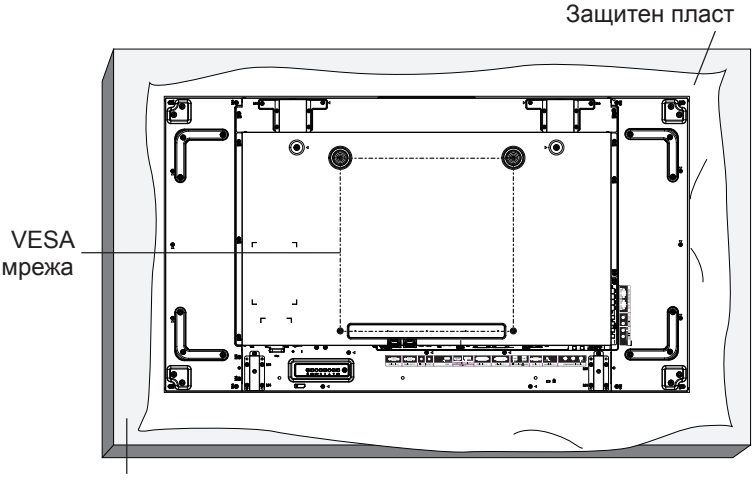

Маса

## **Внимание при инсталиране или преместване**

За да предотвратите падане на дисплея:

- Хванете дръжките, когато движите дисплея.
- Не докосвайте никакви части, с изключение на дръжките.
- При преместване на дисплея, бъдете внимателни и бъдете с повече от две лица. Имайте предвид, че този дисплей е лесно да бъде счупен от небрежност.
- За таванен монтаж, ние препоръчваме да монтирате дисплея с метални скоби, които се предлагат в търговската мрежа. За подробни инструкции за монтаж, направете справка в ръководството, получено със съответната скоба.
- За да се намали вероятността от наранявания и повреди в резултат на падането на този дисплей, в случай на земетресение или друго природно бедствие, не забравяйте да се консултирате с производителя на скобата за място на монтажа.
- При носене на дисплея не усуквайте повърхността на панела.
- За портретно инсталиране, моля, обърнете дисплея надясно.

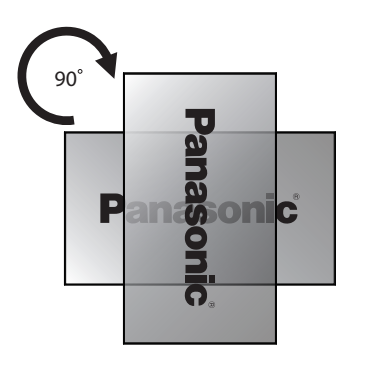

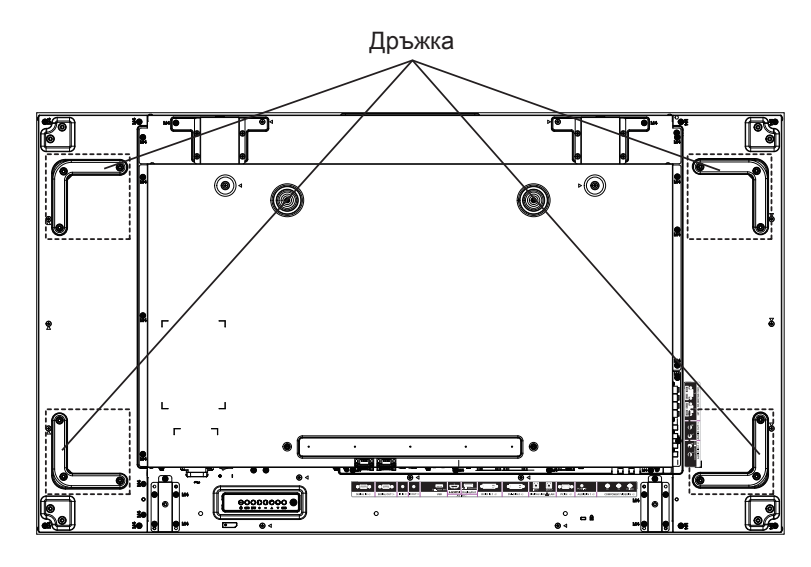

Когато инсталирате множество дисплеи, моля оставете по 0,5 мм между всеки дисплей, в състояние на изключено захранване.

#### **Забележка:**

• Моля, не въртете и не използвайте от лявата страна.

## **Предупреждения при монтиране на няколко дисплея**

### **Осигуряване на разстояния между дисплеите**

Дисплеите леко се разширяват поради загряването след включване на захранването. При монтиране на няколко дисплея е необходимо да се осигури разстояние от 0,5 мм между дисплеите съответно отляво, отдясно, отгоре и отдолу, за да има достатъчно пространство за очакваното разширяване на дисплеите вследствие на загряването.

Ако разстоянието е по-малко от 0,5 мм, това може да доведе до неправилно възпроизвеждане или липса на изображение поради изкривяване на дисплеите, причинено от разширяването им вследствие на загряването.

**Не позволявайте ъглите на дисплеите да се удрят един в друг.**

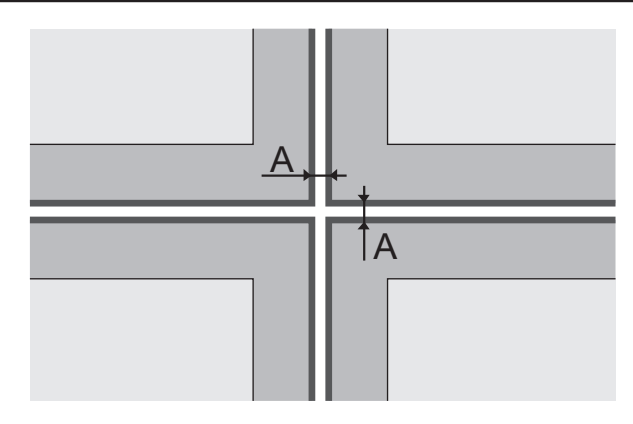

A: Разстояние между дисплеите (съответно отляво, отдясно, отгоре и отдолу), 0,5 мм

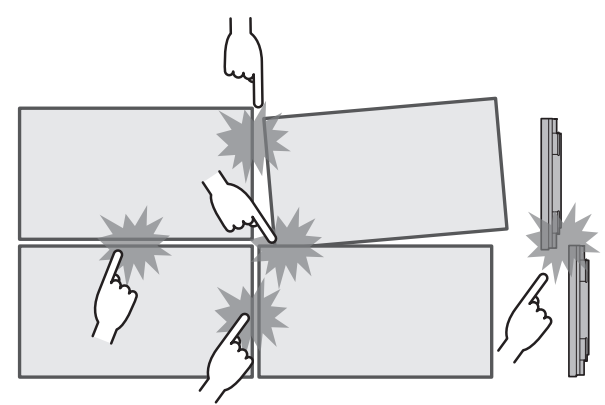

**След като дисплеите са закрепени към скобите откъм задната им страна и положенията са регулирани, не регулирайте лицевите страни чрез пластините или по друг начин.**

**Това може да доведе до неправилно възпроизвеждане или липса на изображение поради изкривяване на дисплеите.**

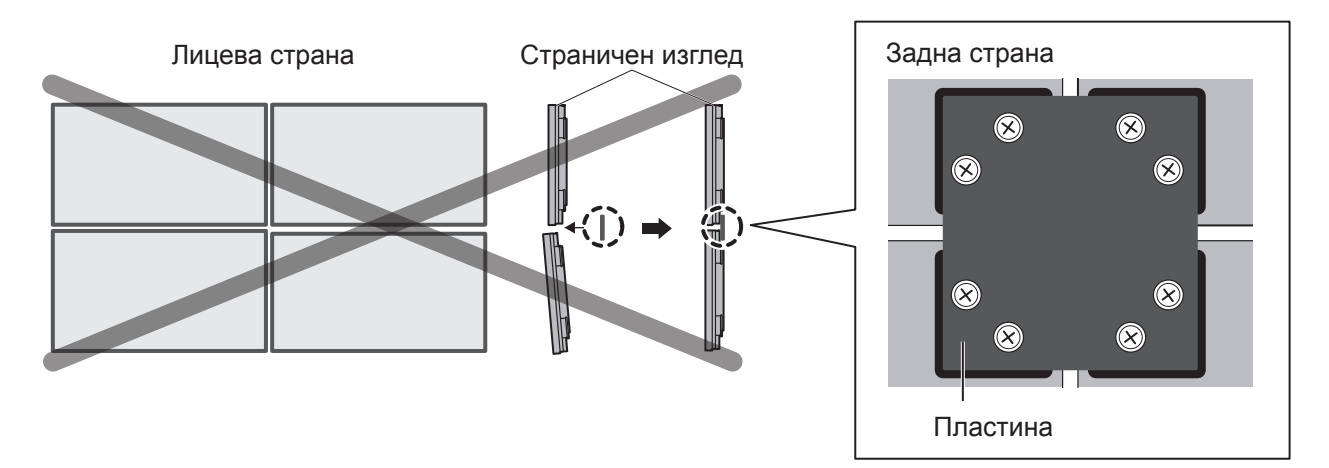

# **Окачване на таван**

Можете да преместите дисплея, като поставите върху него шарнирни болтове, налични в търговската мрежа (M10) и го окачите на тавана и т.н.

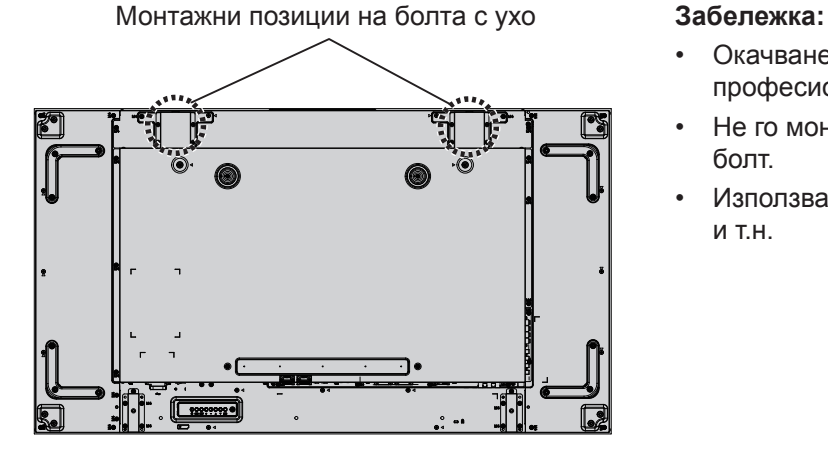

- Окачването и монтажът трябва да се извършат от професионален монтажист.
- Не го монтирайте като използвате само един шарнирен болт.
- Използвайте го само за временно окачване при движение и т.н.

# **Защита от кражби Kensington**

## **Слот за сигурност Kensington**

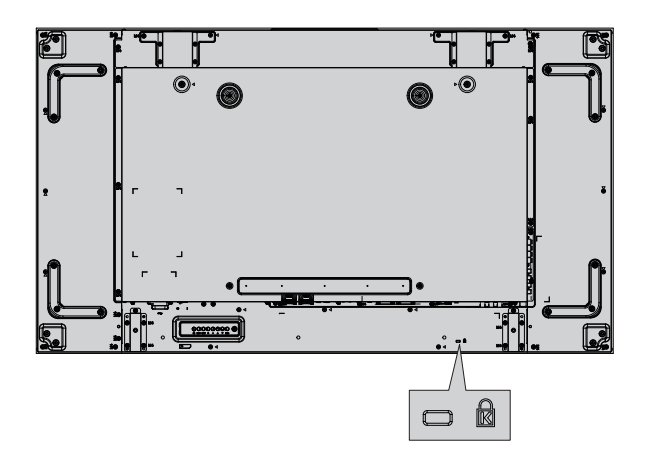

### **Забележка:**

Този слот за сигурност е съвместим със заключващите кабели Kensington.

# **Връзки**

## **Свързване и закрепване на променливотоков кабел**

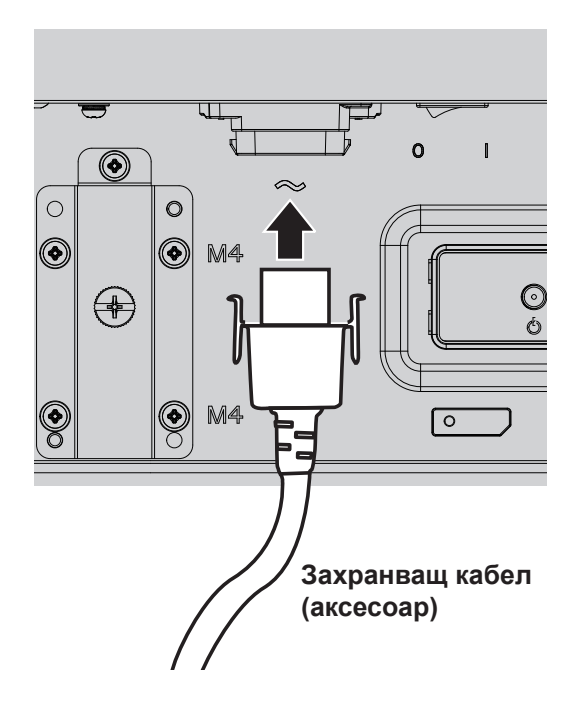

- Включете променливотоковия кабел в дисплея.
- Включете захранващия кабел здраво, докато щракне на мястото си. Уверете се, че захранващият кабел е заключен и от лявата, и от дясната страна.

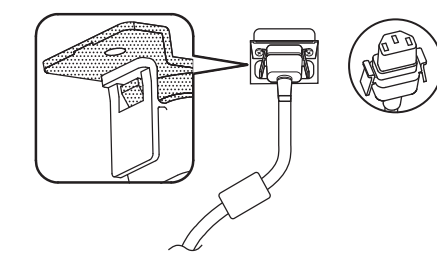

• За да изключите захранващия кабел, натиснете двете копчета и издърпайте.

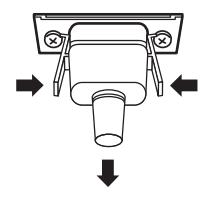

#### **Забележка:**

• Когато изваждате захранващия кабел, е абсолютно задължително първо да изключите щепсела му от стенния контакт.

### **Използване на скоба**

Приберете излишните кабели със скоба, както се изисква.

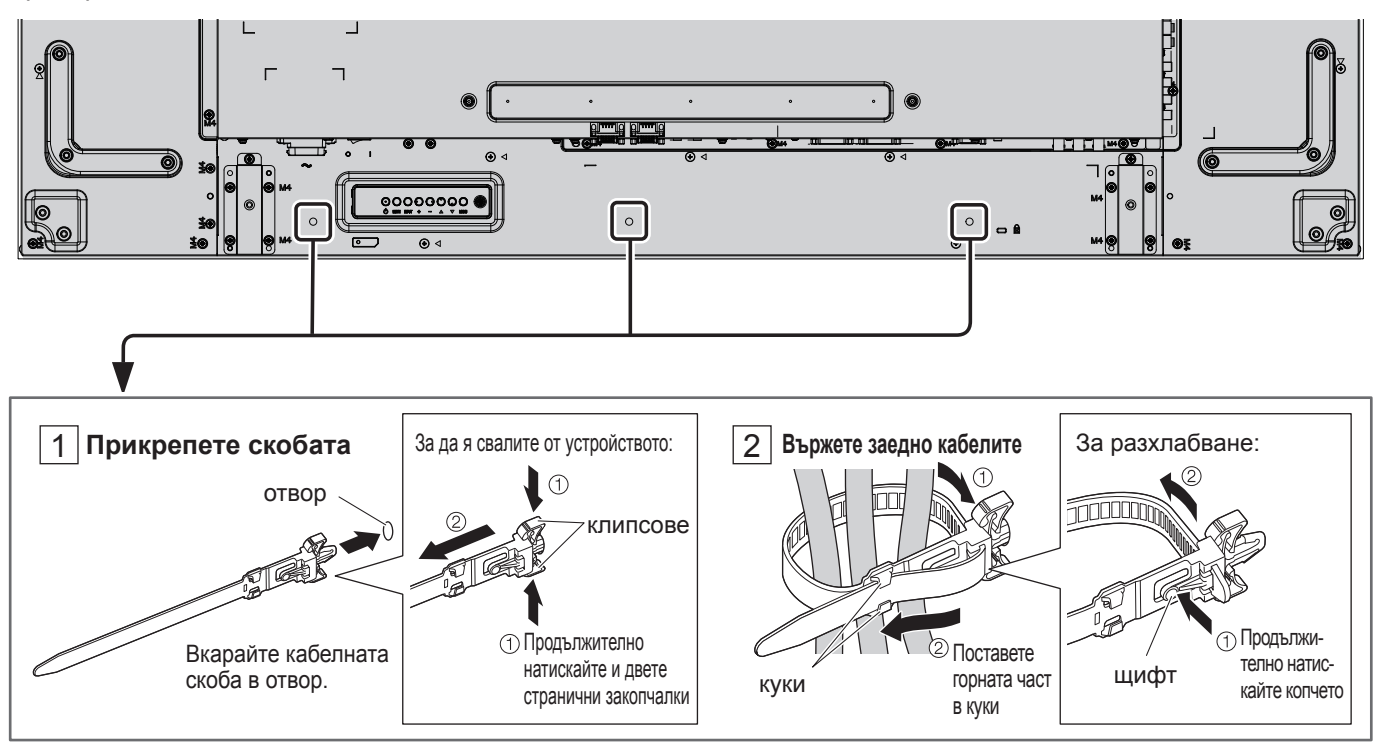

## **Свързване на видеооборудване**

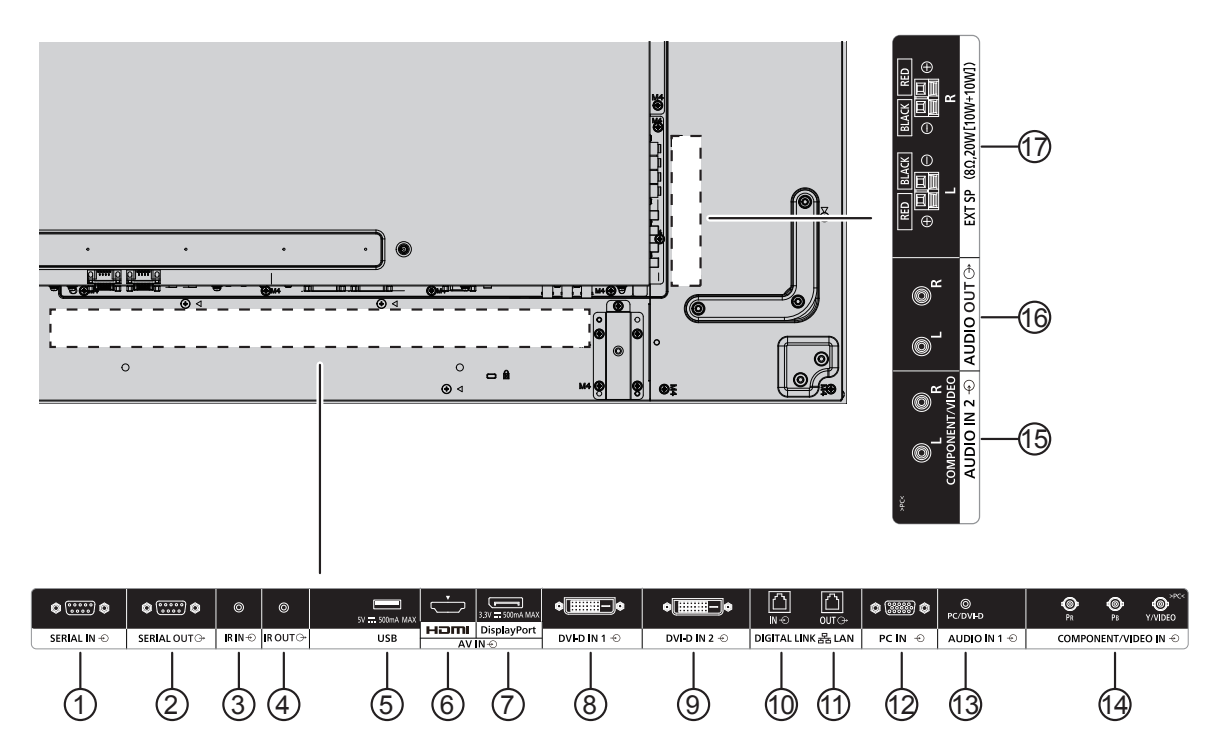

## <sup>1</sup> **/** <sup>2</sup> **SERIAL IN, SERIAL OUT**

СЕРИЕН входен/изходен терминал за управление на дисплея чрез свързване към компютър.

## <sup>3</sup> **/** <sup>4</sup> **IR IN, IR OUT**

За да управлявате няколко дисплея с едно дистанционно управление, свържете другия дисплей от този порт IN/OUT.

Инфрачервеният сигнал, получен от първия уред, ще се изпрати до втория уред.

## <sup>5</sup> **USB**

Свържете вашето USB устройство за съхранение.

## <sup>6</sup> **HDMI IN**

HDMI видео/аудио вход.

## <sup>7</sup> **DisplayPort IN**

DisplayPort видео вход.

## <sup>8</sup> **/** <sup>9</sup> **DVI-D IN-1, DVI-D IN-2**

DVI-D видео вход.

## <sup>10</sup> **/** <sup>11</sup> **DIGITAL LINK, LAN IN OUT**

Осъществяване на мрежова връзка през DIGITAL LINK вход за контрол на дисплея.

Друга възможност е свързване към устройство, което изпраща видео- и аудиосигнали през DIGITAL LINK входа.

## <sup>12</sup> **PC IN**

РС входен терминал

## <sup>13</sup> **AUDIO IN 1 (DVI-D / PC)**

Свържете аудио изхода на устройство, свързано към DVI-D IN, PC IN.

## <sup>14</sup> **COMPONENT/VIDEO IN**

Вход на компонента YPbPr източник от външно AV устройство.

За въвеждане на CVBS, свържете със CVBS кабел видео изхода на своето AV устройство към входа Y на дисплея (ще ви бъде необходим BNC-RCA адаптер).

## <sup>15</sup> **AUDIO IN 2**

Вход на звуков източник от външно AV устройство.

## <sup>16</sup> **AUDIO OUT**

Изход за аудио източник, свързан от AUDIO IN жак към външно AV устройство.

## <sup>17</sup> **EXT SP**

Външен изход говорители.

# **Включване/изключване на захранването**

**Свързване на променливотоковия кабел към дисплея.**

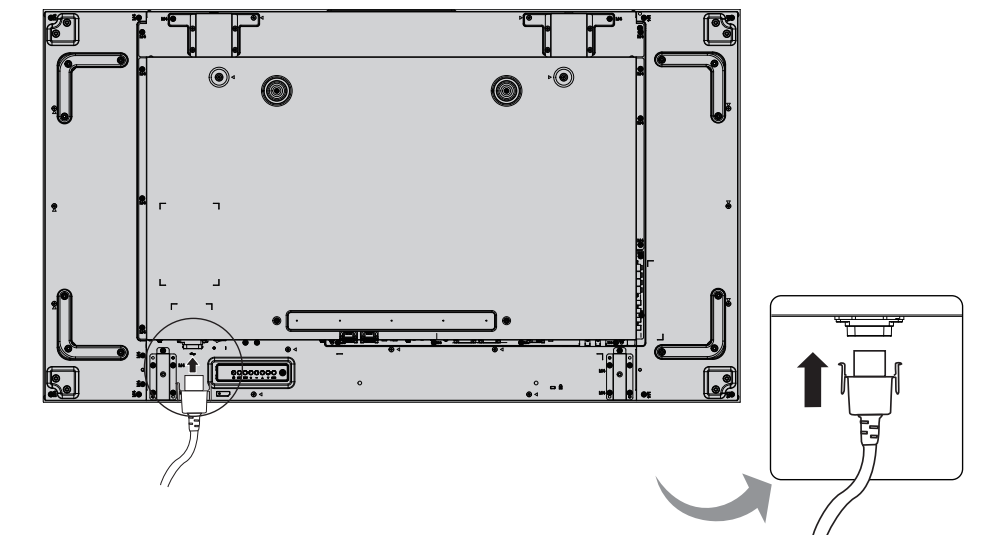

### **Включване на щепсела в стенен контакт.**

#### **Забележки:**

STANDBY  $\mathbf{d}$ 

- Когато изваждате захранващия кабел, е абсолютно задължително първо да изключите щепсела му от стенния контакт.
- Натиснете превключвателя на захранването на дисплея, за да включите уреда: включено състояние

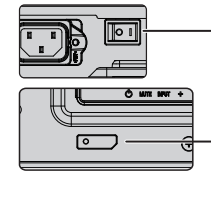

Превключвател на захранването

Индикатор на захранването Инфрачервен приемник

- 1. Натиснете бутона  $\frac{57 \text{ ANOBY}}{9}$  на дистанционното управление, за да изключите дисплея. **POWER** ON *Индикатор на захранването: червено (готовност)* 
	- 2. Натиснете бутона <u>се на дистанционното управление</u>, за да включите дисплея.
	- *Индикатор на захранването: зелено*
	- 3. Натиснете бутона  $\overline{Q/I}$  на дисплея, за да изключите уреда, когато той работи или е в режим на готовност.

#### **Забележка:**

• По време на работа на функцията за управление на захранването индикаторът на захранването свети в оранжево в състояние на изключено захранване.

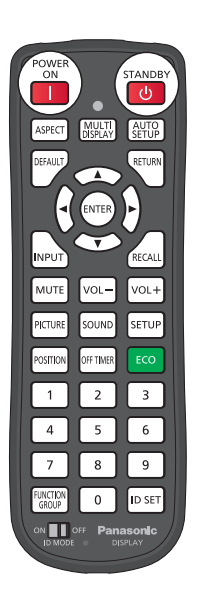

## **При първо включване на уреда**

При първото включване на уреда ще се покаже следният екран. Изберете опциите с дистанционното управление.

### **OSD Language**

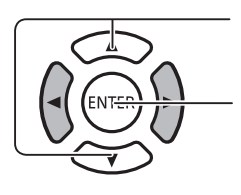

1. Изберете езика.

2. Set.

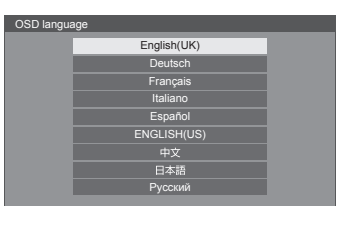

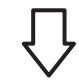

Day **Contract Contract of Contract Contract Contract Contract Contract Contract Contract Contract Contract Contract Contract Contract Contract Contract Contract Contract Contract Contract Contract Contract Contract Contrac** Present time 99 : 99

Day/Time settings

Set

#### **Настройки на ден/час**

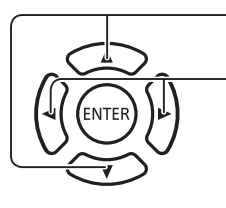

- 1. Изберете "DAY" или "PRESENT TIME".
- 2. Задайте "DAY" или "PRESENT TIME".

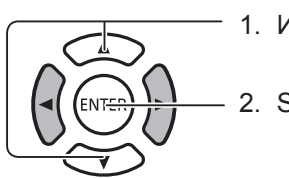

1. Изберете "Set".

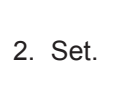

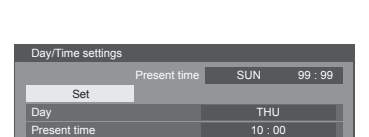

Present time SUN 99:99

#### **Забележки:**

- След като елементите са настроени, екраните няма да се показват при следващо включване.
- След настройката елементите могат да се променят в менютата по-долу. OSD език

Настройки за ден/час

# **Основни елементи за управление**

## **Главно устройство**

### **Индикатор на захранването**

Индикаторът на захранването ще свети.

- Изключено ------Индикаторът не свети (Уредът ще продължи да консумира малко енергия, докато захранващият кабел е включен в стенния контакт.)
- Standby ----------Червено
	- Оранжево (Когато "Network Control" е настроено на "On".)
- Включено -------Зелено

Управление на захранването на компютър (DPMS) и управление на захранването за други входове (DVI, HDMI) Оранжево (С всеки входен сигнал.)

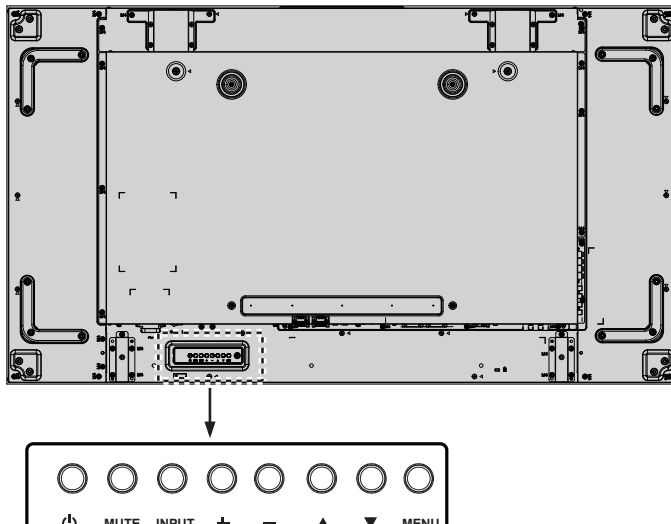

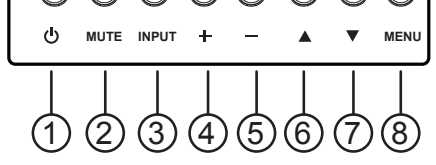

## <sup>1</sup> **POWER бутон**

Използвайте този бутон, за да включите дисплея или да го оставите в режим на готовност.

## <sup>2</sup> **MUTE бутон**

Вкл./изкл. на автоматичния беззвучен режим.

## <sup>3</sup> **Бутон INPUT**

- Използвайте този бутон, за да изберете входящия източник.
- Използвайте този бутон, за да направите избор, докато се покаже OSD менюто.

## <sup>4</sup> **[ ] бутон**

Увеличете корекцията, докато OSD менюто е включено, или увеличете изходната сила на звука, докато OSD менюто е изключено.

## <sup>5</sup> **[ ] бутон**

Намалете корекцията, докато OSD менюто е включено, или намалете изходната сила на звука, докато OSD менюто е изключено.

## <sup>6</sup> **[ ] бутон**

Преместете лентата за осветяване нагоре, за да коригирате избрания елемент, докато OSD менюто е включено.

## <sup>7</sup> **[ ] бутон**

Преместете лентата за осветяване надолу, за да коригирате избрания елемент, докато OSD менюто е включено.

## <sup>8</sup> **MENU бутон**

Докато OSD менюто е изключено, активирате OSD менюто.

Докато OSD менюто е включено, преминете към следващото меню, излезте от OSD менюто или се върнете към предишното меню.

## **Предавател на дистанционното управление**

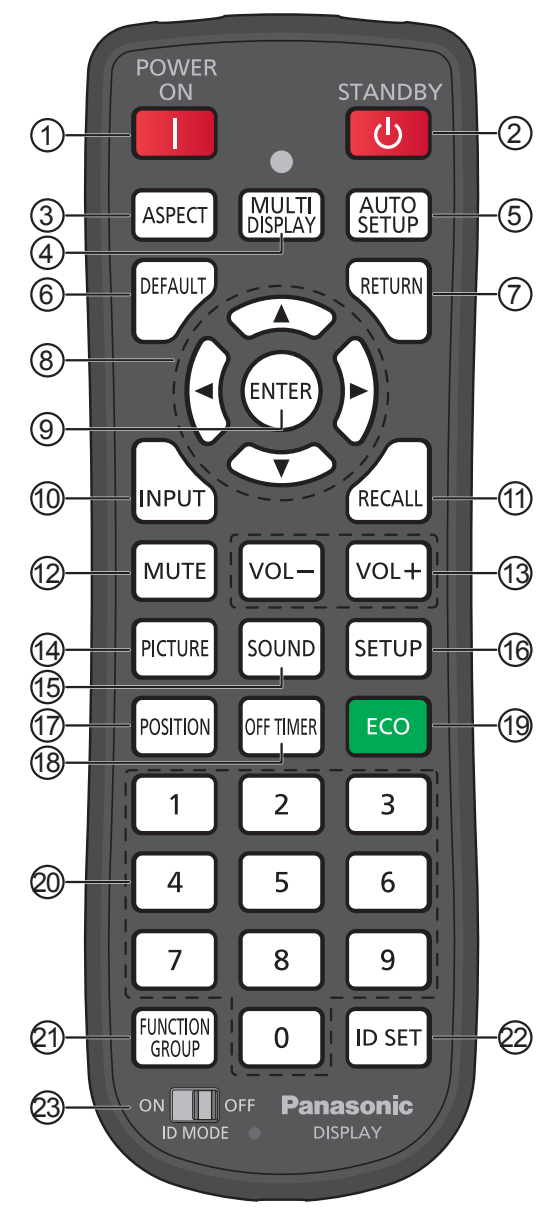

## **Бутон (1) [POWER ON]**

Натиснете, за да включите дисплея от режим на готовност.

## **Бутон** <sup>2</sup> **[STANDBY]**

Натиснете, за да изключите дисплея в режим на готовност от режим на работа.

## **Бутон** <sup>3</sup> **[ASPECT]**

Натиснете, за да регулирате съотношението.

## **Бутон 4 [MULTI DISPLAY]**

Натиснете, за да активирате или деактивирате функцията MULTI DISPLAY.

## **Бутон (5) [AUTO SETUP]**

Автоматично регулира положението/размера на екрана.

Активиране за компютър или RGB сигнали.

## **Бутон © [DEFAULT]**

Натиснете, за да върнете OSD менюто към фабричните стойности по подразбиране.

## **Бутон**  $\binom{7}{1}$  **[RETURN]**

Натиснете, за да се върнете към предишния екран на менюто.

#### <sup>8</sup> **Курсорни бутони**

#### **Бутон** <sup>9</sup> **[ENTER]**

Служи за избиране на опции.

### **Бутон (10 [INPUT]**

Натиснете, за да изберете входен сигнал.

### **Бутон (1) [RECALL]**

Натиснете, за да се покаже текущото състояние на системата.

- Входен етикет
- Режим на съотношение
- Таймер за изключване (Индикаторът на таймера за изключване се показва само когато таймерът е настроен)
- Показване на часовника

## **Бутон** <sup>12</sup> **[MUTE]**

Натиснете, за да заглушите звука.

Натиснете го отново, за да включите звука.

Звукът се възобновява и след изключване на захранването или при промяна на силата на звука.

#### <sup>13</sup> **Регулиране на звука**

Натиснете "VOL+" или "VOL-" за увеличаване или намаляване на нивото на звука.

## **Бутон** <sup>14</sup> **[PICTURE]**

Натиснете, за да влезете в менюто PICTURE.

#### **Бутон (15) <b>[SOUND]**

Натиснете, за да влезете в менюто SOUND.

## **Бутон (16) <b>[SETUP]**

Натиснете, за да влезете в менюто SETUP.

## **Бутон <sup>(17</sup>) <b>[POSITION]**

Натиснете, за да влезете в менюто POSITION.

### **Бутон <sup>(18</sup>) [OFF TIMER]**

Дисплеят може да бъде настроен да превключи в режим на готовност след определено време. Настройката се променя всеки път на 30, 60, 90 минути и 0 минути (отмененa) всеки път, когато се натисне бутонът.

 $\rightarrow$  30 MIN  $\rightarrow$  60 MIN  $\rightarrow$  90 MIN  $\rightarrow$  0 MIN

Когато останат три минути, започва да мига съобщение "OFF TIMER 3 MIN".

Таймерът за изключване се отменя при спиране на тока.

## **Основни елементи за управление**

## <sup>19</sup>**ECO MODE (ECO)**

Служи за достъп до настройките на ECO MODE.

### <sup>20</sup> **Бутони с цифри**

Ако ID SET бутонът е натиснат преди да бъдат натиснат бутоните с цифри, той ще се използва за задаване на ID номера.

Ако бутоните с цифри са натиснати заедно, ще се покаже ръководството FUNCTION GROUP.

## **Бутон 2 [FUNCTION GROUP]**

Натиснете, за да се покаже ръководството на менюто FUNCTION GROUP.

## **Бутон** <sup>22</sup> **[ID SET]**

Натиснете, за да изберете ID номера на предавателя на дистанционното управление с процедурата по-долу.

- Натиснете бутона ID SET.
- Натиснете ID номер. Регулируемият ID обхват на номера е 0-100..

Когато задържите този бутон натиснат повече от 3 секунди, ID номерът ще бъде настроен на "00". "ID номер =00" означава, че дисплеят ще работи, независимо от идентификационния номер на дисплея.

### <sup>23</sup> **ID MODE превключвател**

Настройте на ON, когато използвате ID mode.

Настройте на OFF, когато използвате НОРМАЛЕН режим.

# **Технически спецификации**

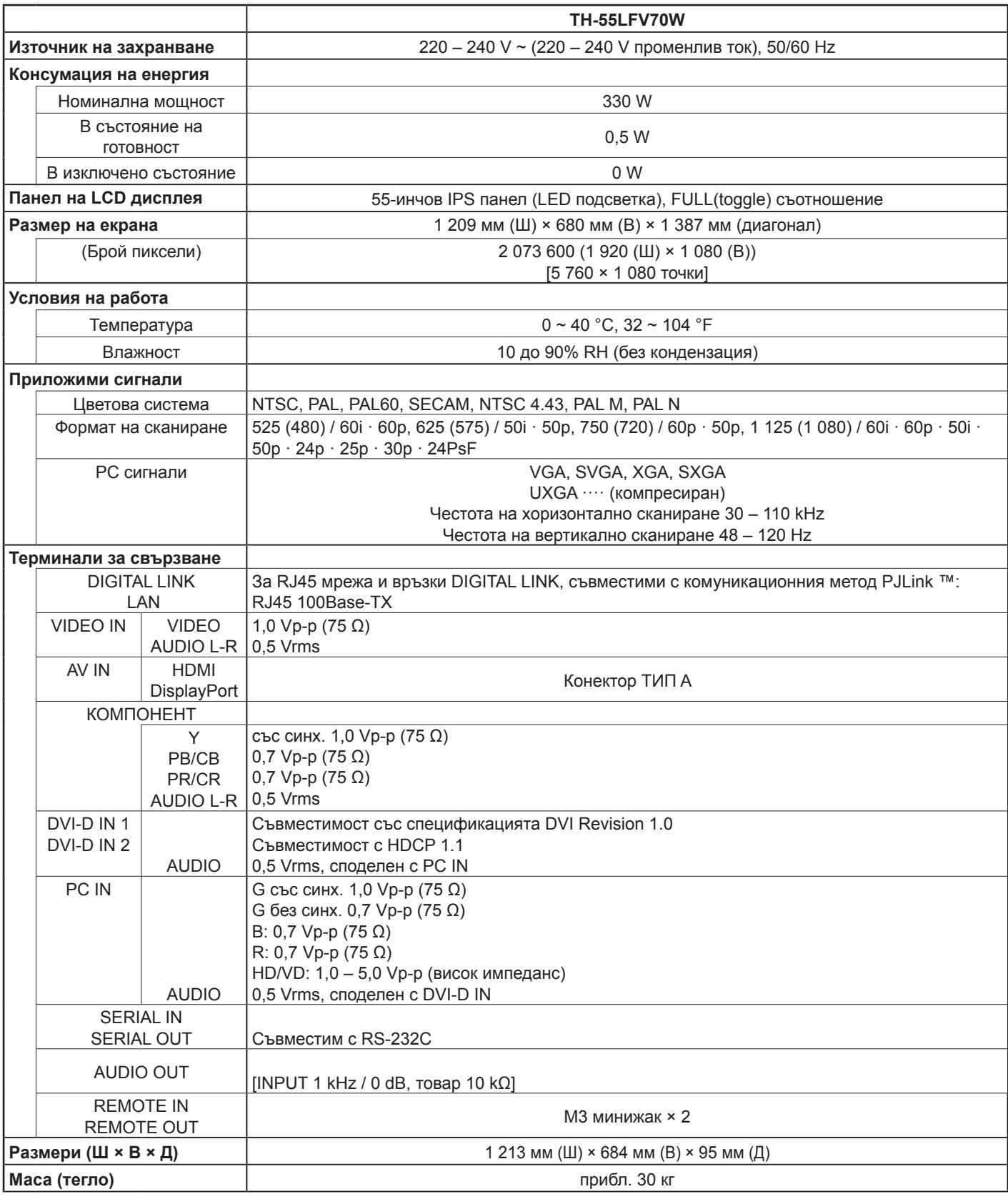

**Забележки:**

• Дизайнът и спецификациите могат да бъдат променяни без предизвестие. Показаните тегло и размери са приблизителни.

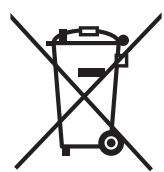

Тези символи върху продуктите, опаковката и/или придружаващите документи означават, че използваните електрически и електронни продукти и батерии не трябва да се изхвърлят в общите битови отпадъци.

С цел правилно третиране, оползотворяване и рециклиране старите продукти и използваните батерии следва да се предават в съответните събирателни пунктове съобразно националното законодателство и европейските директиви 2002/96/ЕО и 2006/66/ЕО.

EU

EU

Спазвайки указанията за правилното изхвърляне на такива уреди и батерии, вие ще спомогнете да се запазят ценни ресурси и да се предотвратят възможни негативни въздействия върху човешкото здраве и околната среда, които биха възникнали при неправилно третиране на отпадъците.

Моля, обърнете се към местните общински власти, службите за третиране на отпадъци или търговския обект, откъдето сте закупили продукта, за да получите допълнителна информация относно събирането и рециклирането на стари продукти и батерии.

Съгласно разпоредбите на националното законодателство за неправилно изхвърляне на тези отпадъци могат да бъдат наложени парични глоби.

## **За бизнес потребители в Европейския съюз**

Ако желаете да изхвърлите електрическо и електронно оборудване, моля, свържете се с вашия търговец или доставчик за повече информация.

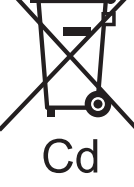

### **[Информация относно изхвърлянето на отпадъци в страни извън Европейския съюз]**

Тези символи са валидни само в рамките на Европейския съюз. Ако желаете да изхвърлите тези продукти, моля, свържете се с местните власти или с местния търговец, за да се информирате за правилния начин на изхвърляне.

## **Забележка за символа върху батерията (последните два примера за символи):**

Този символ може да е изобразен в комбинация с химически символ. В този случай той отговаря на изискванията, заложени в директивата за съответния химикал.

#### **<Информация за софтуера на този продукт>**

Този продукт включва следния софтуер:

- (1) софтуер, разработен самостоятелно от или за Panasonic Corporation,
- (2) софтуер, собственост на трети лица и лицензиран на Panasonic Corporation,
- (3) софтуер с лиценз GNU General Public License, версия 2.0 (GPL V2.0),
- (4) софтуер с лиценз GNU LESSER General Public License, версия 2.1 (LGPL V2.1), и/или
- (5) софтуер с отворен код, различен от софтуера с лиценз GPL V2.0 и/или LGPL V2.1.

Софтуерът, категоризиран като (3) – (5), се разпространява с надеждата, че ще бъде полезен, но БЕЗ НИКАКВА ГАРАНЦИЯ, без дори косвена гаранция за ПРОДАВАЕМОСТ или ПРИГОДНОСТ ЗА ОПРЕДЕЛЕНА ЦЕЛ. Моля, вижте подробните правила и условия за това, показани в приложения CD-ROM

За период от най-малко 3 (три) години, считано от доставката на този продукт, Panasonic ще дава на всяко трето лице, което се свърже с нас по долупосочения начин, срещу такса не по-голяма от разходите ни за физическото разпространение на изходния код, пълно електронно копие на съответния изходен код, обхванат от GPL V2.0, LGPL V2.1 или други лицензи, със задължението да се направи, както и информацията за съответното авторско право.

Информация за контакти: oss-cd-request@gg.jp.panasonic.com

#### **Доказателство за покупката на потребителя**

Номерът на модела и серийният номер на този продукт са посочени на задния му панел. Трябва да запишете серийния номер в предоставеното за целта поле по-долу и да запазите тази книжка заедно с разписката за покупката като доказателство за покупката с цел идентификация в случай на кражба или загуба и за целите на гаранционното обслужване.

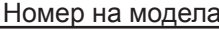

Сериен номер

Panasonic Testing Centre Panasonic Service Europe, поделение на Panasonic Marketing Europe GmbH Winsbergring 15, 22525 Хамбург, Ф.Р. Германия

## **Panasonic Corporation**

TP1117TS0 -PB

Уеб сайт: https://panasonic.net/cns/prodisplays/ © Panasonic Corporation 2016